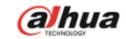

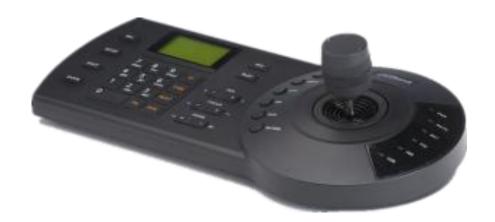

Keyboard Overview

Solution

Operation

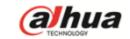

# Keyboard Overview

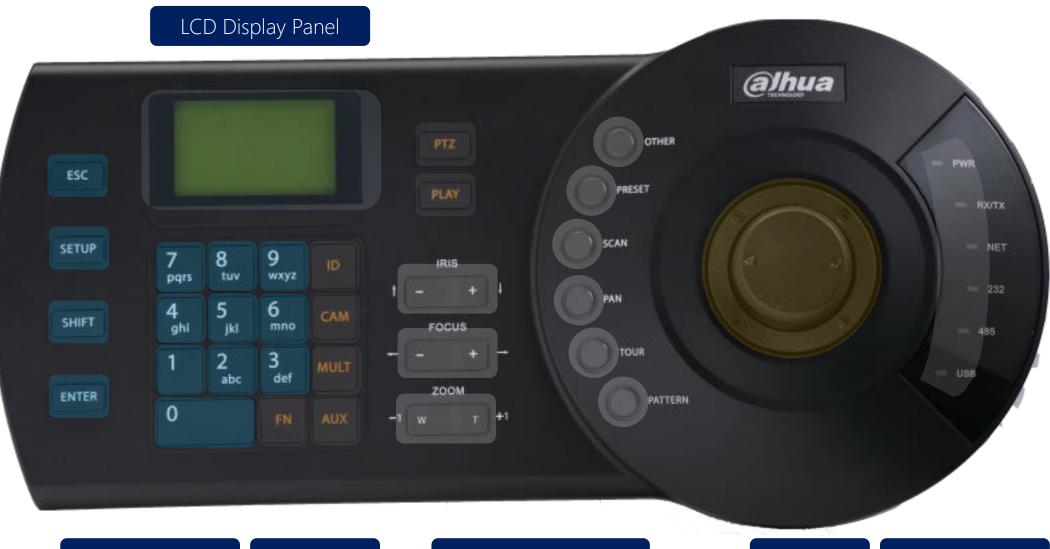

Common Area

DVR Area

PTZ Camera Area

Joystick

LED Indicator

#### Overview - Interface

NKB1000

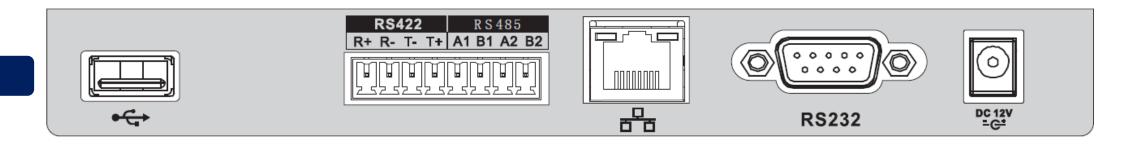

KBD1000

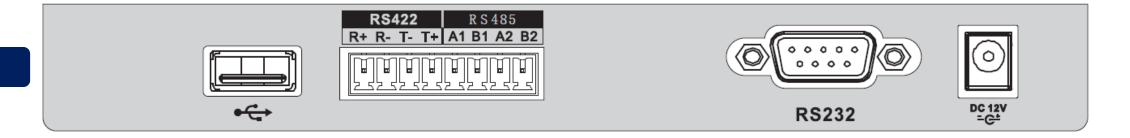

KB1000

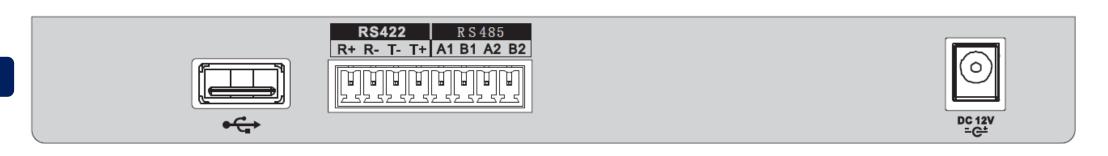

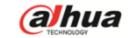

# Solution

#### Keyboard to controls PTZ cameras

**1** keyboard controls max. **32** PTZ cameras.

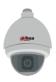

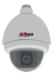

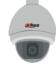

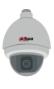

RS485 Connection

All 3 models

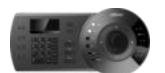

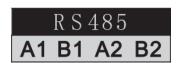

**1** keyboard controls max. **2048** PTZ cameras.

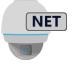

**Network Connection** 

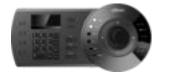

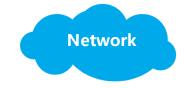

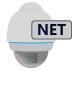

NET

NKB1000 only

## Keyboard to controls DVR/NVR

**1** keyboard controls max. **1** DVR/NVR.

RS232 Connection

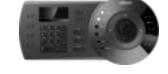

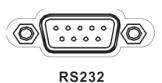

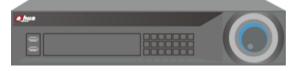

NKB/KBD1000 only

1 keyboard controls max. 2048 DVR/NVRs.

**Network Connection** 

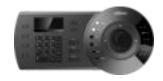

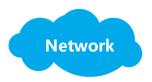

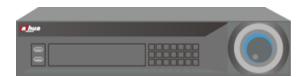

NKB1000 only

## Keyboard to controls DVR/NVR

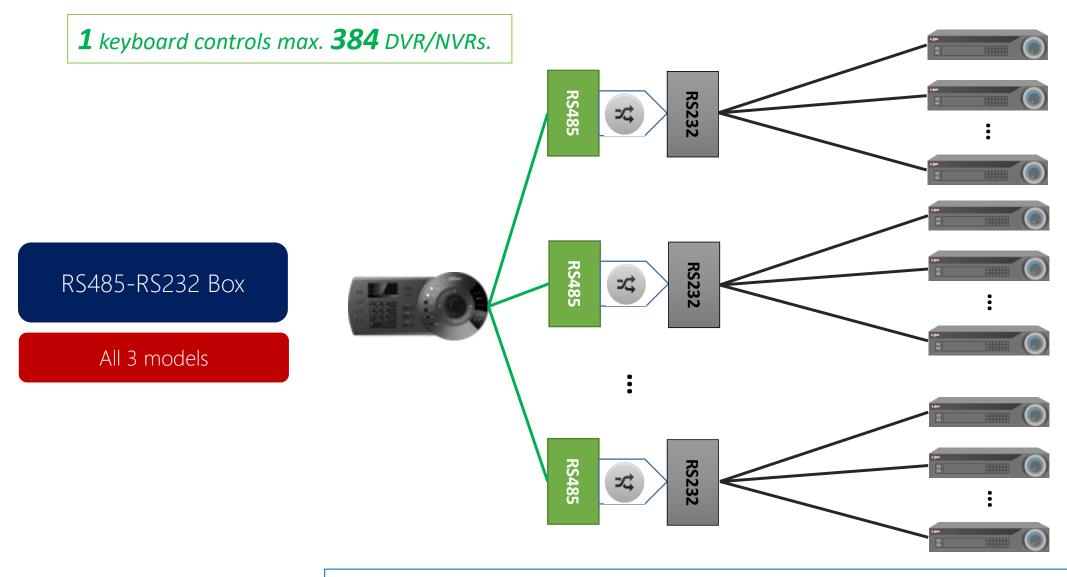

1 keyboard → 32 RS485-RS232 boxes, 1 RS485-RS232 box → 12 RS232 connections

# Keyboard to controls SmartPSS

**1** keyboard controls max. **1** PC.

USB to SmartPSS

NKB1000 only

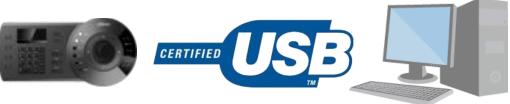

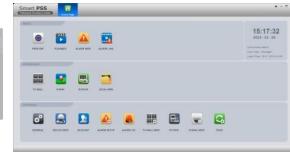

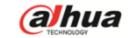

# **Commonly Used Operations**

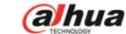

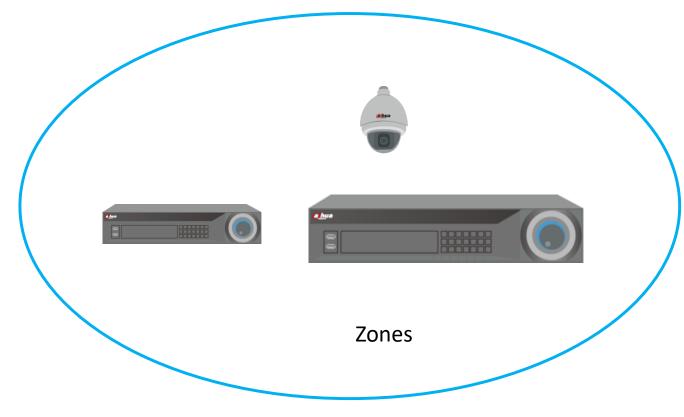

Adding devices to keyboard "zone" list

Tips: Every device that needs to be controlled by keyboard must be added as a "**ZONE**" first.

## Menu of Keyboard

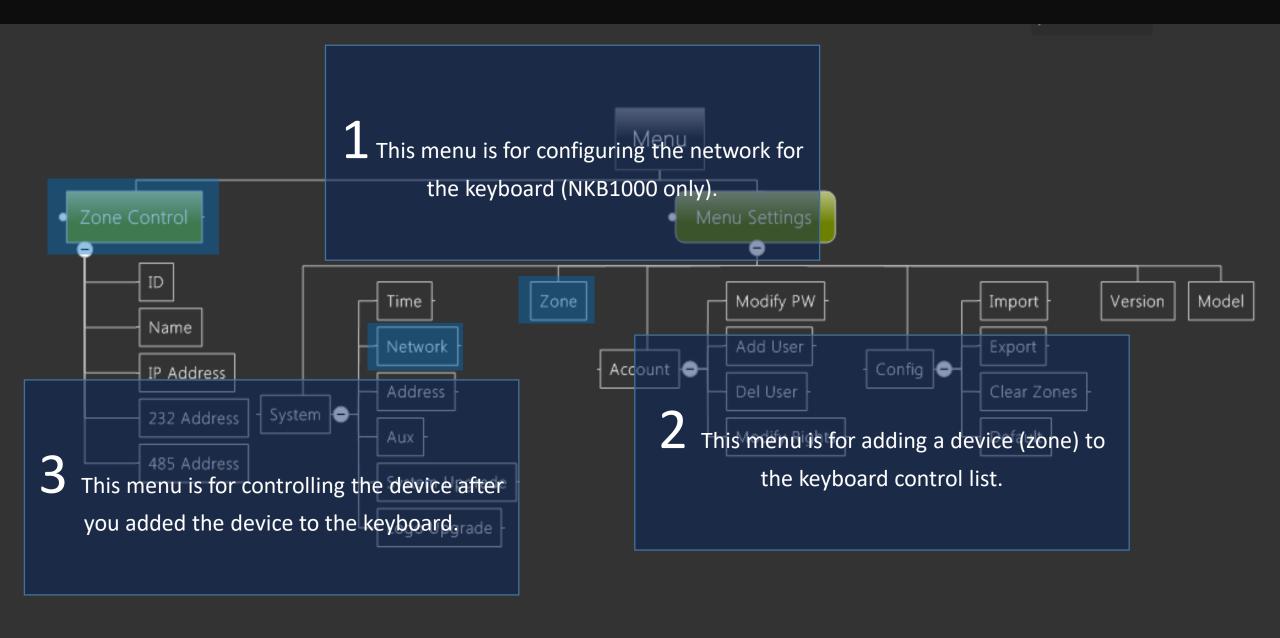

#### **Adding Zones**

After you've entered the "zone" menu. You'll see the following parts:

ID: This is the id of zones, you can set any number between  $0^2048$ .

Name: This is the name of zones, you can set any name with characters and digital numbers.

Type: This is the type, you can choose DVR, NVR, SD, etc.

Link: This is the connection type, you can choose NET, COM232, COM485.

Based on the link type, you'll have 3 different configurations as follows:

Link type: NET

**IP Addr**: IP of the device

**Port**: Port of the device

Rule: Control protocol "DH-2"

**PW**: Password for admin account

of the device

Link type: COM232

232 Addr: RS232 address of device

Rule: Control protocol

Baud Rate:

Databit:

Parity:

Stop Bit:

Link type: COM485

485 Addr:

Rule:

Baud Rate:

Databit:

Parity:

Stopbit:

## **Commonly Used Operations**

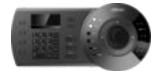

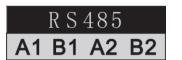

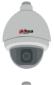

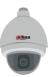

• • •

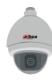

Control PTZ Camera (HDCVI/Analog/IP)

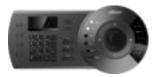

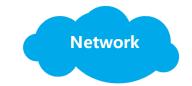

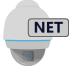

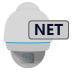

•••

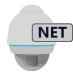

#### Controlling PTZ Cameras – Via RS485 - Setup

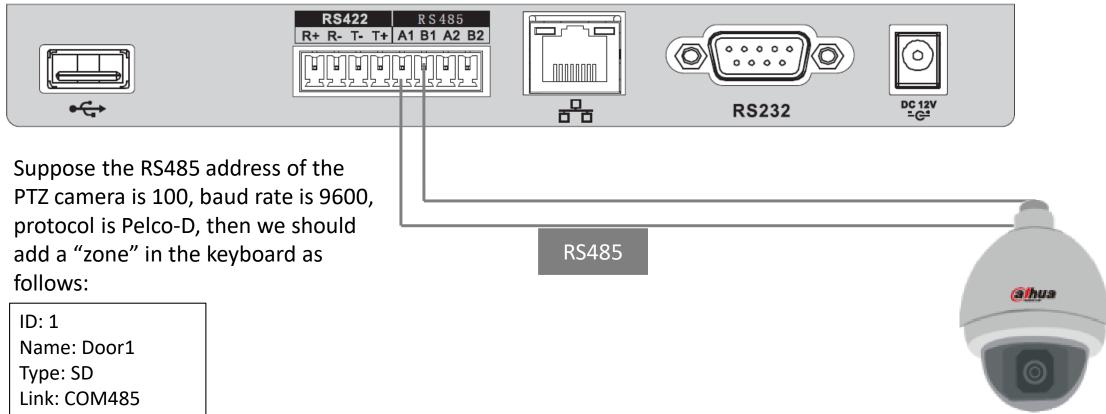

Link: COM485 485Addr: 100 Rule: PELCOD

BaudRate: 9600

DataBit: 8 Parity: None

StopBit: 1

Note: you can set any ID or Name, but should set other parts based on the actual configuration of the PTZ camera.

RS485connection is available for NKB1000/KBD1000/KB1000.

#### Controlling PTZ Cameras – Via Network - Setup

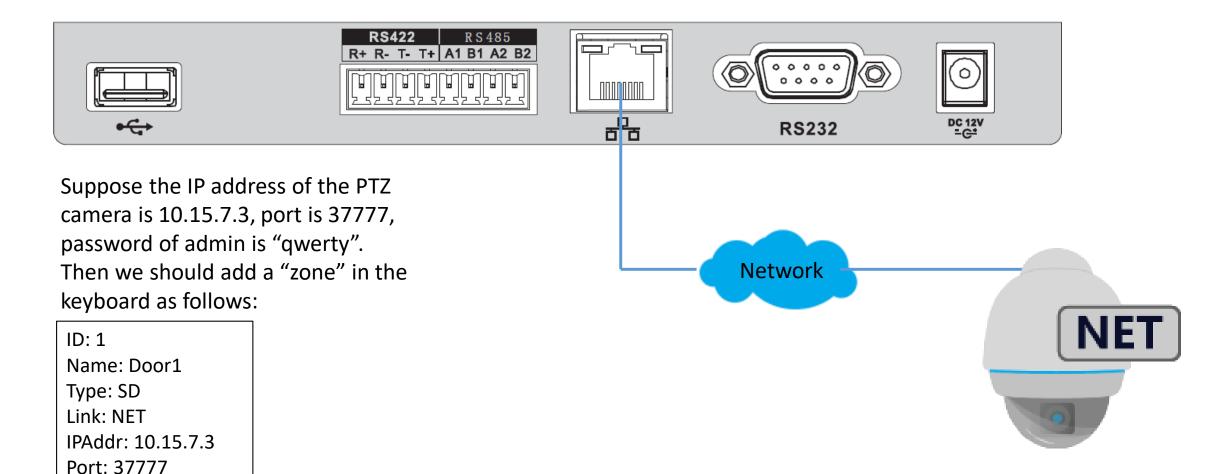

Rule: DH-2

PW: qwerty

Note: you can set any ID or Name, but should set other parts based on the actual settings of the PTZ camera.

Network connection is only available for NKB1000.

#### Controlling PTZ Cameras

After you've added the PTZ camera to the "zone" list of the keyboard.

Enter the "Zone Control" menu, input the ID of the PTZ camera, click "ENTER", the keyboard will connect to the PTZ camera and show the following interface.

You can also choose other ways to connect: name, address, etc.

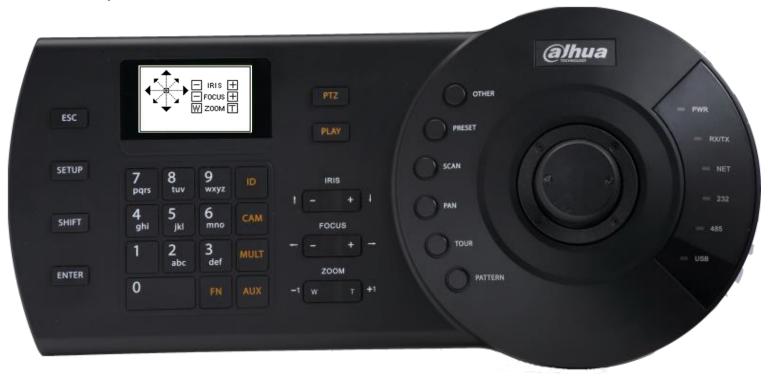

#### Controlling PTZ Cameras - Operation

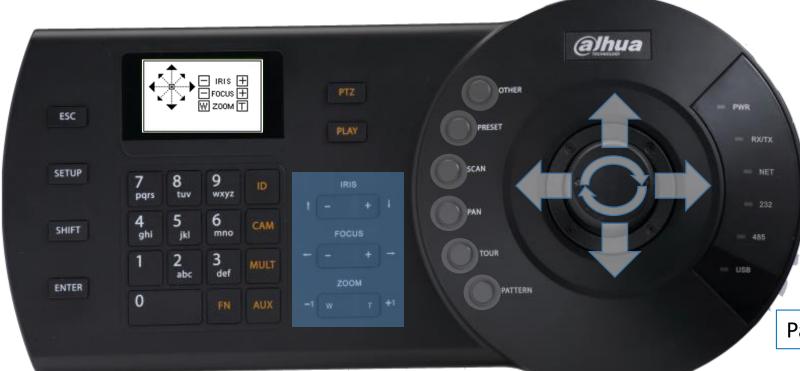

OTHER: Speed dome OSD menu

PRESET: Set/call preset

SCAN: Set/call scan

PAN: Call pan

TOUR: Set/call tour

PATTERN: Set/call pattern

Pan/Tilt/Zoom

IRIS: control the aperture FOCUS: control the focus

ZOOM: zoom in/out

# **Commonly Used Operations**

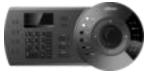

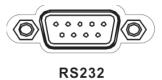

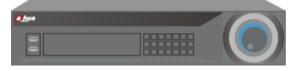

Control DVR/NVRs

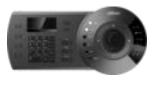

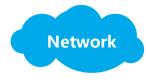

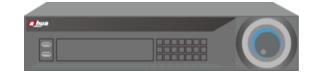

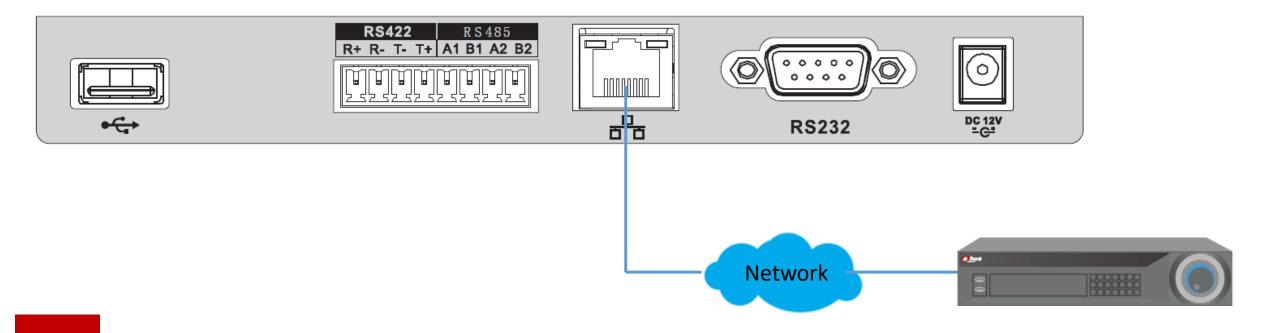

Connect the keyboard and the DVR/NVR to the same network.

## Controlling DVR/NVRs – Via Network - Setup

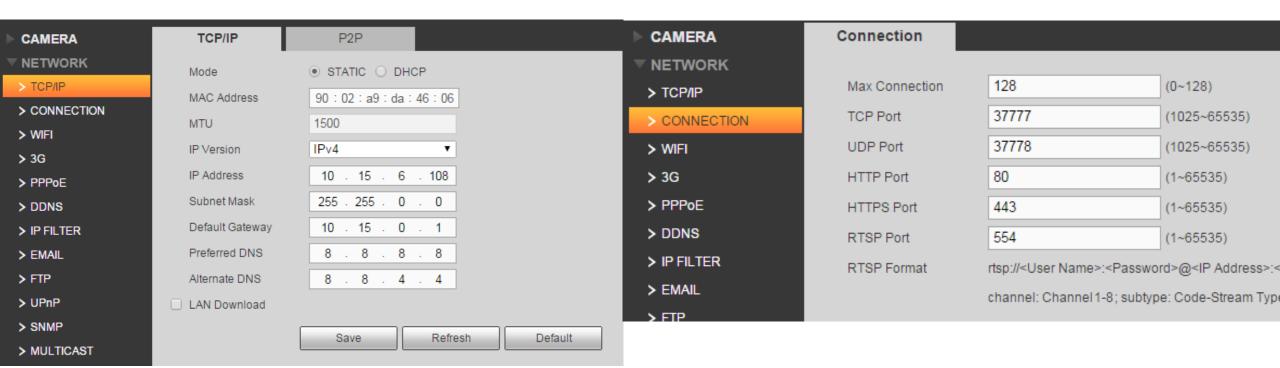

Check the IP address and the port number of the DVR/NVR.

3

Add the DVR/NVR as a "zone" in the keyboard.

ID: 1

Name: MyDVR

Type: NVR

Link: NET

IPAddr: 10.15.6.108

Port: 37777

Rule: DH-2

PW: admin

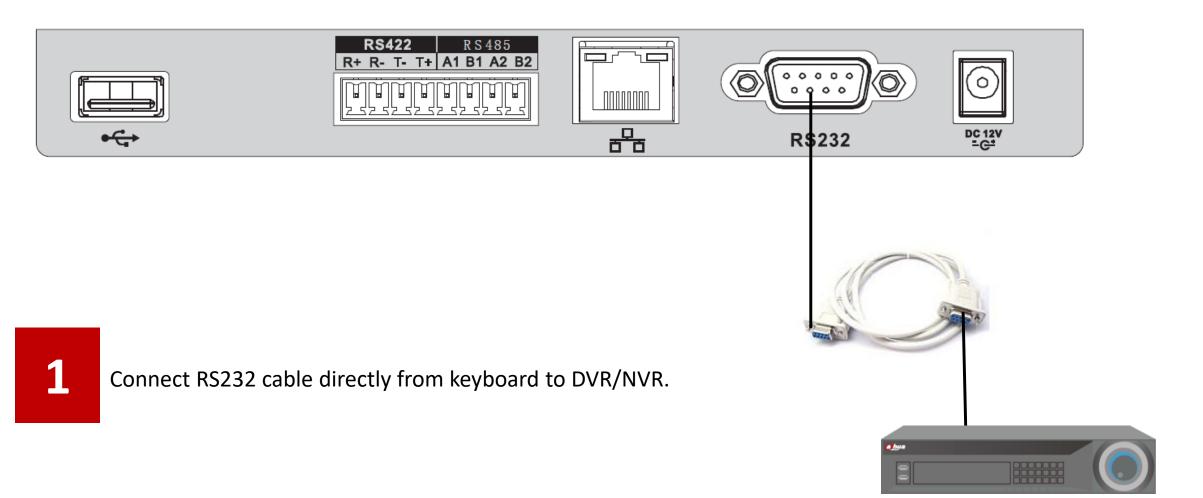

#### Controlling DVR/NVRs – Via RS232 - Setup

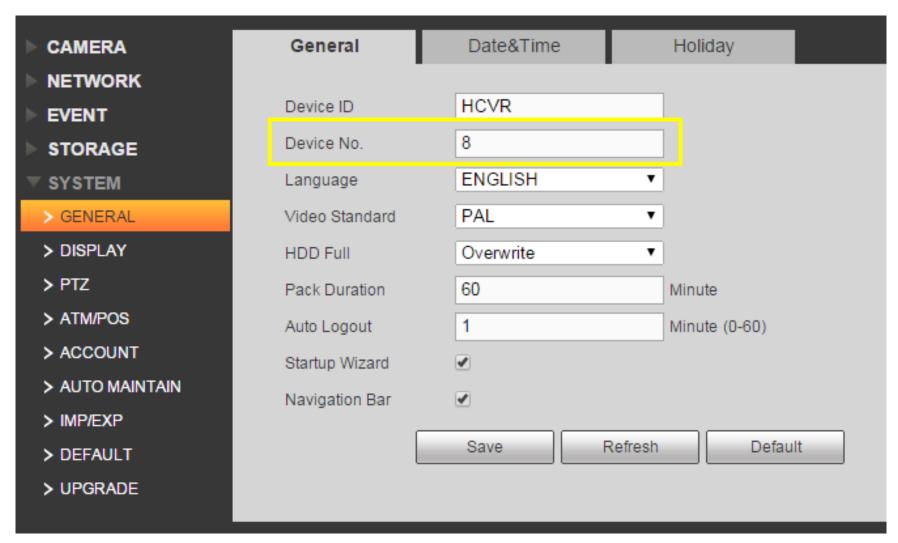

Check the address of the DVR/NVR in its menu.

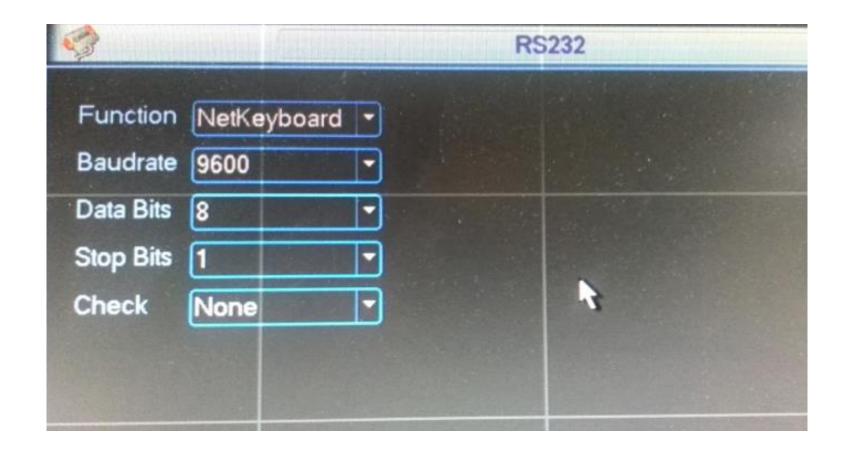

3

Add the DVR/NVR as a "zone" in the keyboard.

ID: 1

Name: MyDVR

Type: DVR

Link: COM232

232Addr: 8

Rule: DH-2

BaudRate: 9600

DataBit: 8

Parity: None

StopBit: 1

## Connecting DVR/NVR

After you've added the DVR/NVR to the "zone" list of the keyboard. Enter the "Zone Control" menu, input the ID of the DVR/NVR, click "ENTER", the keyboard will connect to the DVR/NVR.

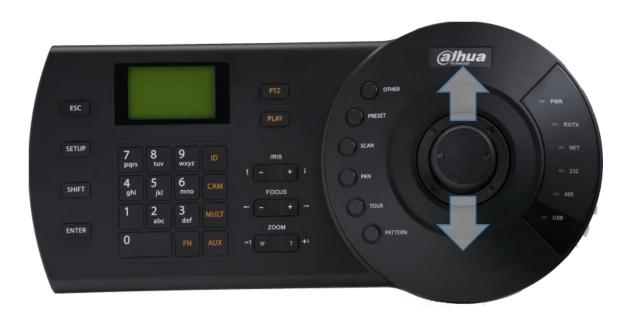

Joystick up/down: switch among different display layout, such as 1/4/6/8/9/16/25 split, etc.

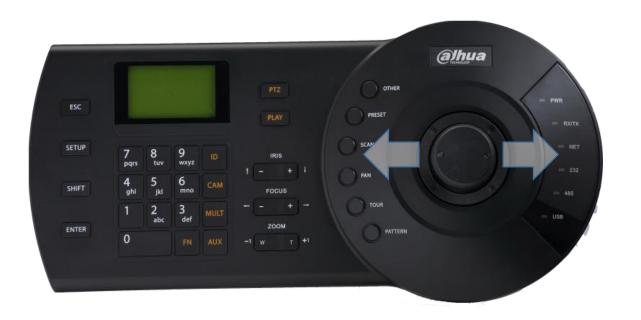

Joystick left/right: switch cameras under current display spit.

e.g.: When it's display 1-4 channels in 4-split, move the joystick right direction will display 5-8 channels in 4-split.

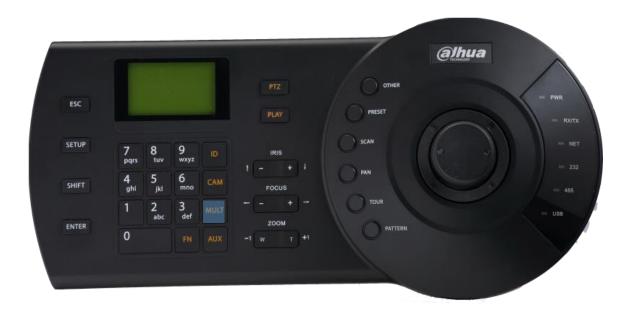

NUM + MULT: change different split.

e.g.: 8+MULT will change the DVR/NVR to 8 split.

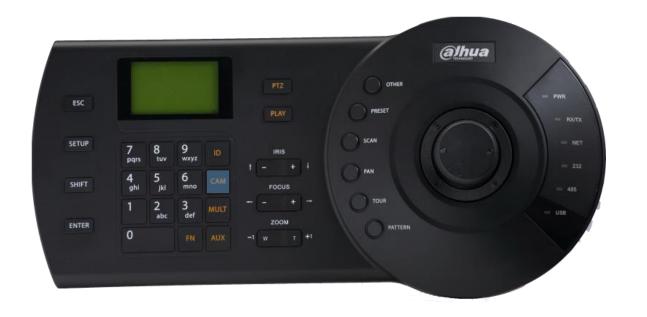

NUM + CAM: choose specific channel to display in full-screen mode.

e.g.: 1+CAM will put channel 1 in full-screen.

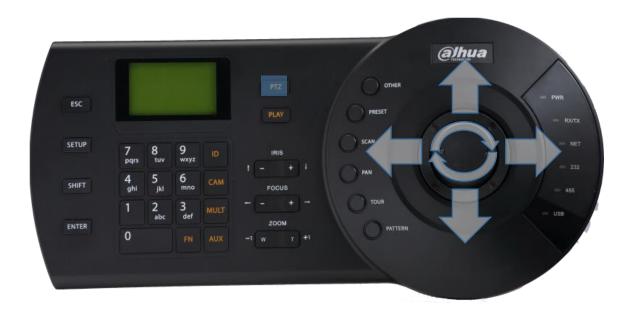

NUM + PTZ: control PTZ for specific channel.

e.g.: suppose channel 5 of DVR/NVR is connected to a PTZ camera, then 5+PTZ will put the camera in full-screen mode and you can use the joystick to control PTZ operations, also to see the OSD menu, set preset, tour and etc.

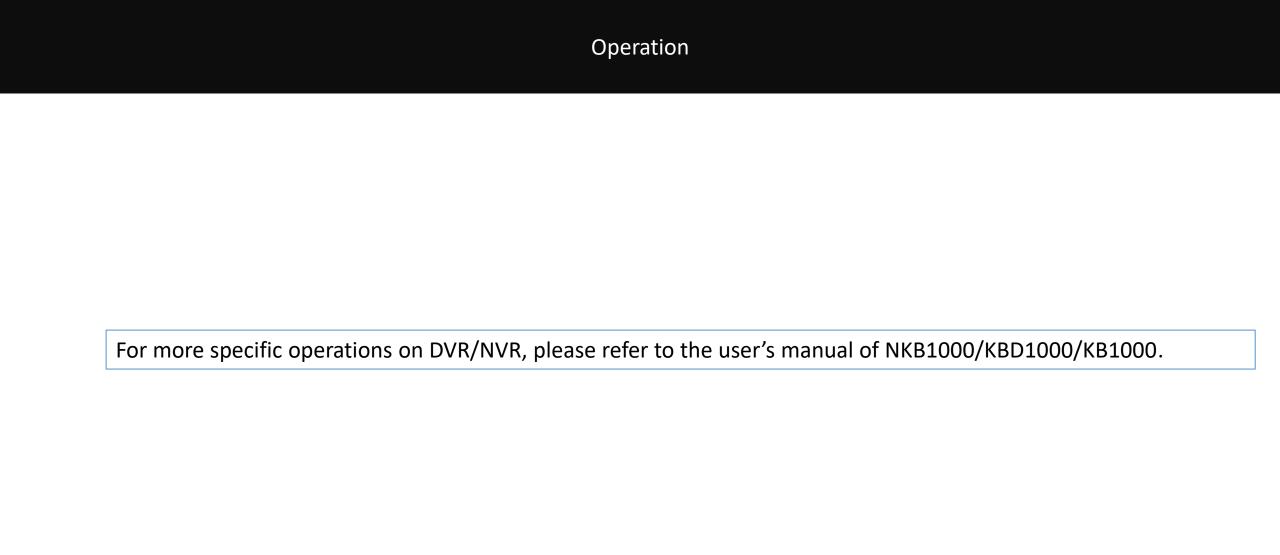

# **Commonly Used Operations**

Control SmartPSS

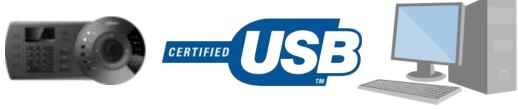

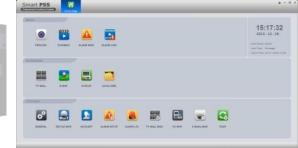

## Controlling SmartPSS via USB

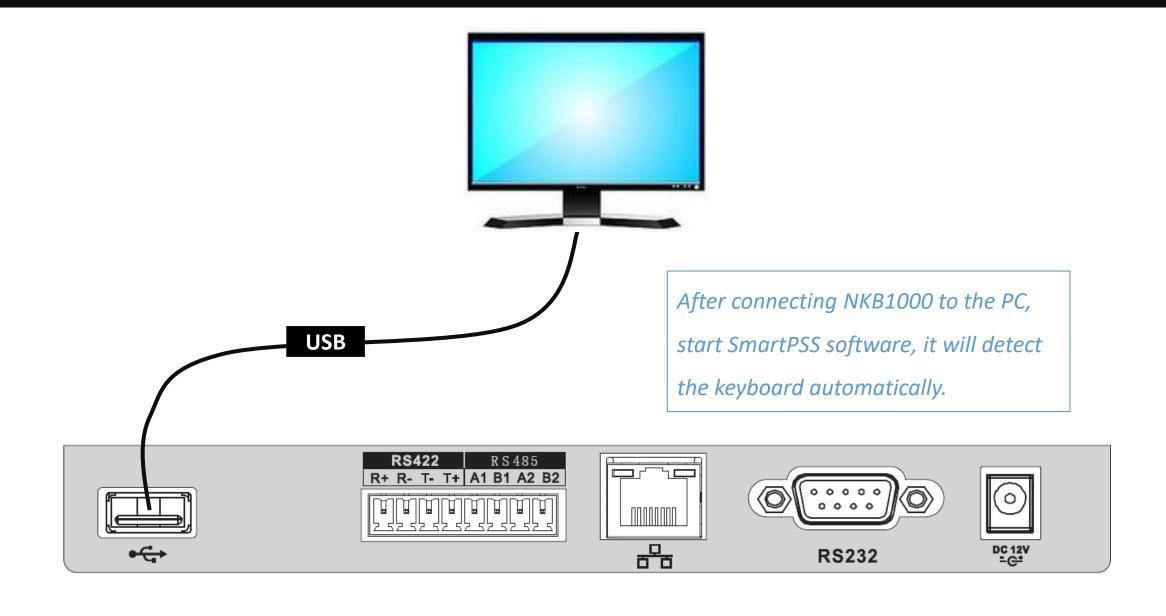

#### Controlling SmartPSS via USB

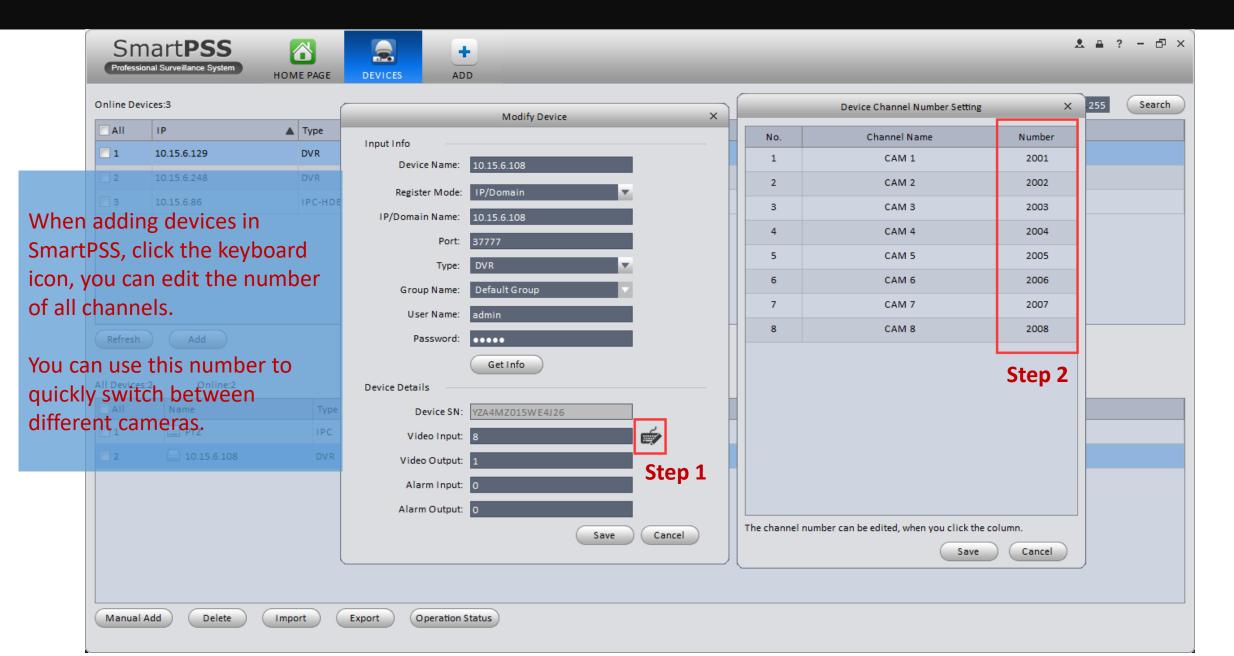

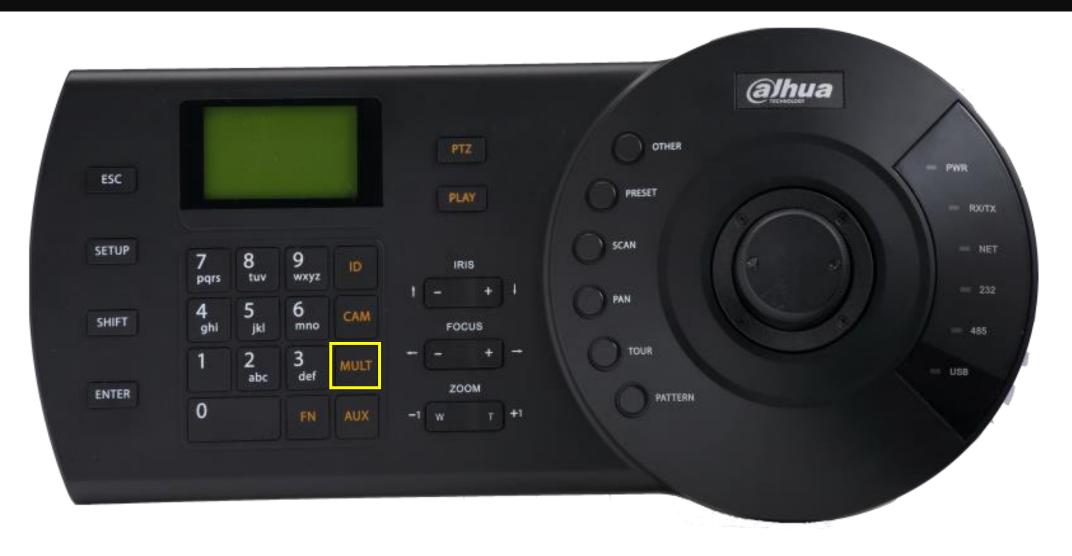

NUM + MULT: choose specific screen layout, e.g., 8 + MULT choose 8 split display.

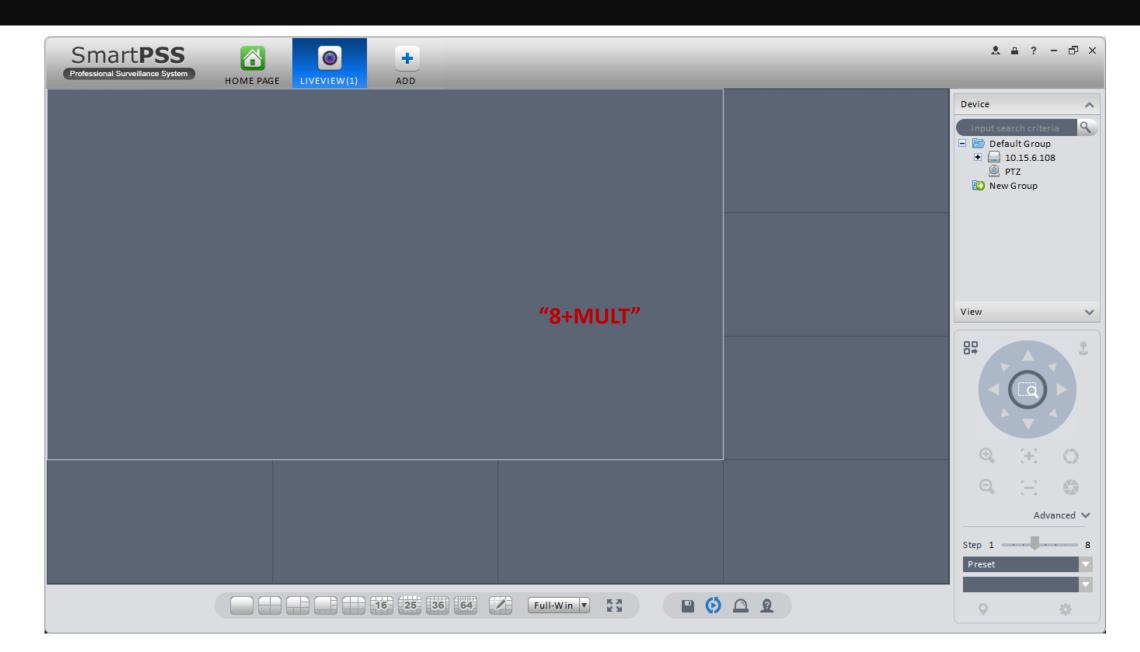

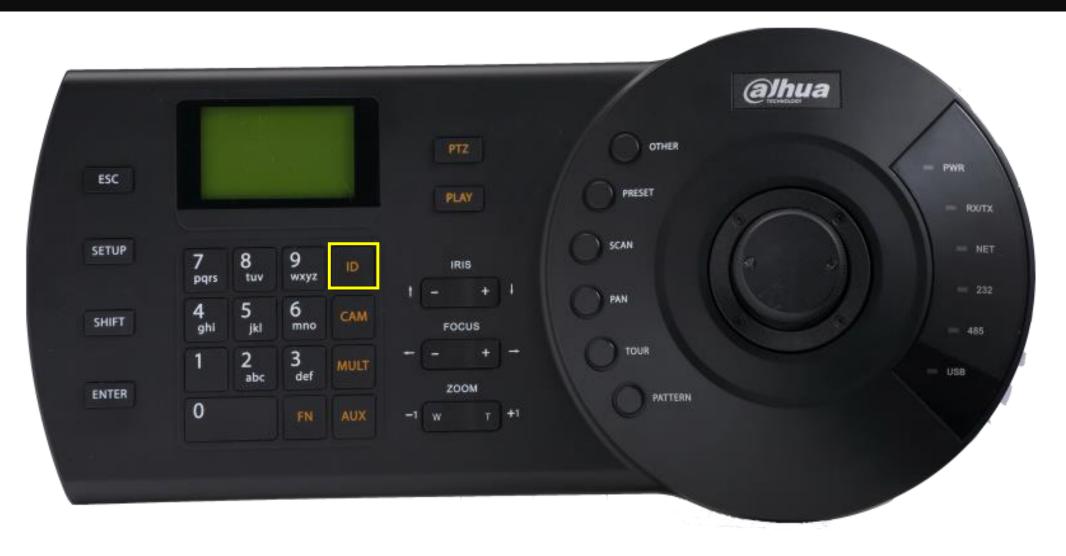

NUM + ID: choose specific window, e.g., 3 + ID choose the 3<sup>rd</sup> window. You can also use the joystick to choose a window.

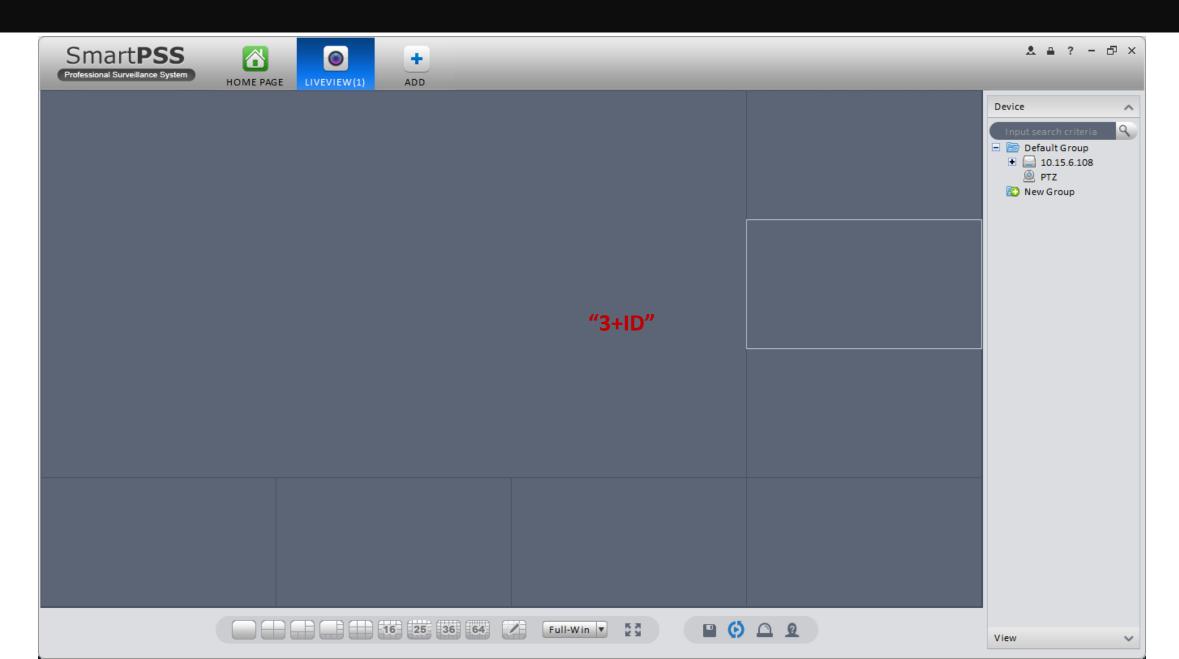

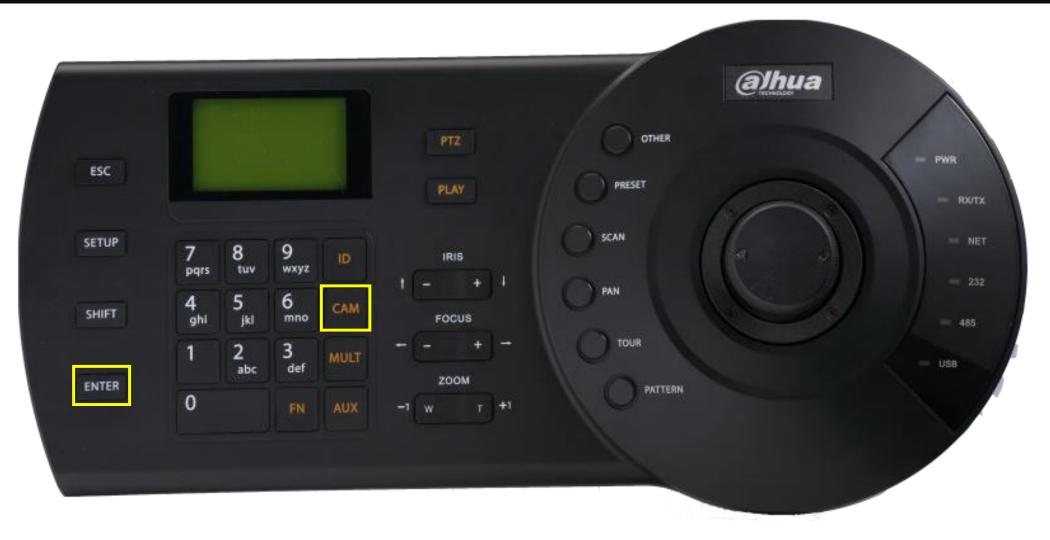

NUM + CAM: choose specific camera to display in current selected window. ENTER: switch current window between full screen and current display mode.

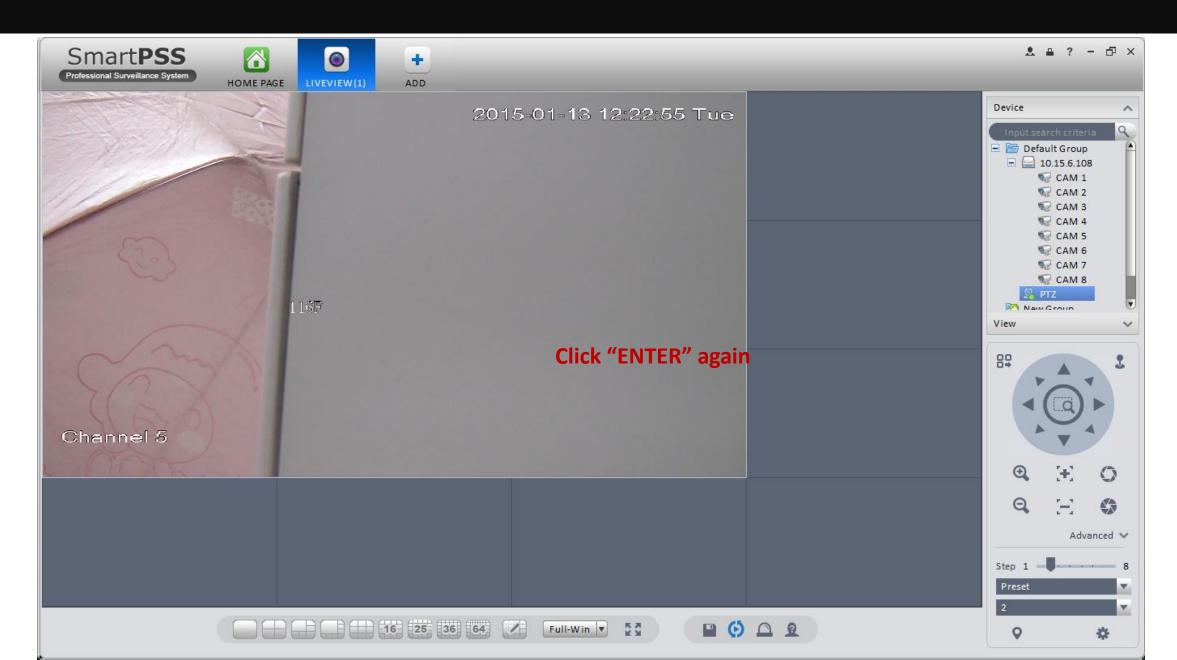

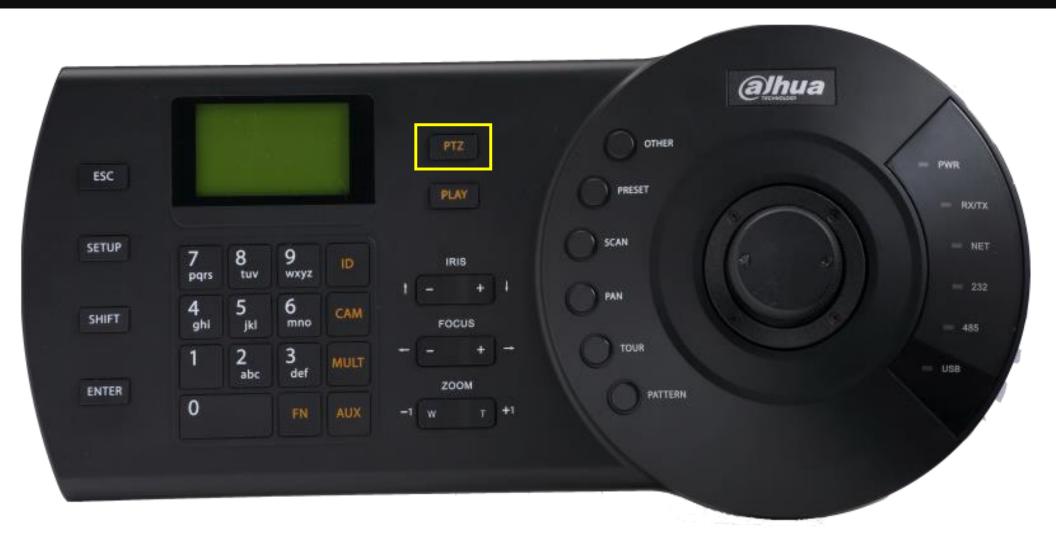

PTZ: if current window is displaying video from a PTZ camera, use this key to enter PTZ control for it.

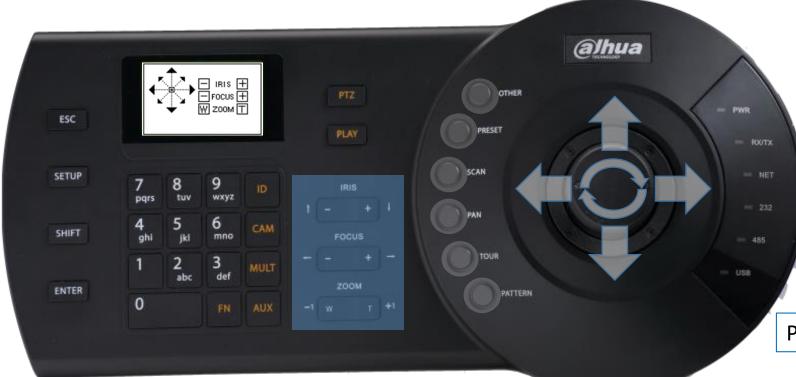

OTHER: Speed dome OSD menu

PRESET: Set/call preset

SCAN: Set/call scan

PAN: Call pan

TOUR: Set/call tour

PATTERN: Set/call pattern

Pan/Tilt/Zoom

IRIS: control the aperture FOCUS: control the focus

ZOOM: zoom in/out

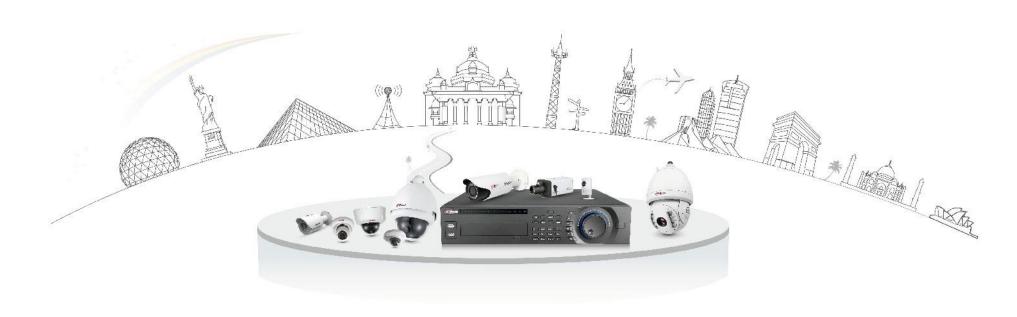

# Dahua Technology Make Your Life Safer